# Automatische Wiedervorlage (KTV): Unterschied zwischen den Versionen

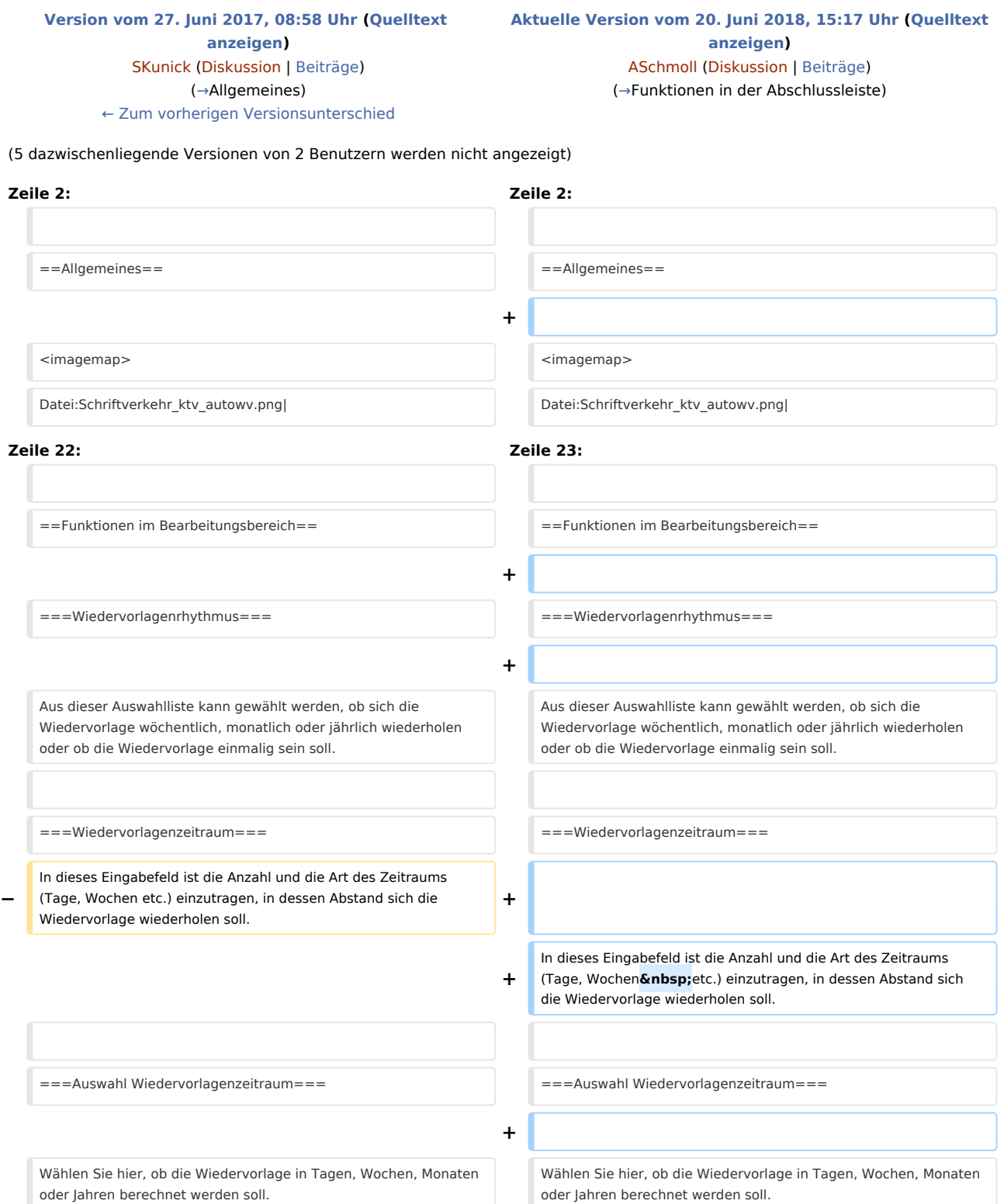

![](_page_1_Picture_177.jpeg)

![](_page_2_Picture_169.jpeg)

## Aktuelle Version vom 20. Juni 2018, 15:17 Uhr

[Hauptseite](https://onlinehilfen.ra-micro.de/index.php/Hauptseite) > [Schriftverkehr](https://onlinehilfen.ra-micro.de/index.php/Kategorie:Schriftverkehr) > [KTV](https://onlinehilfen.ra-micro.de/index.php/KTV) > [Automatische Wiedervorlage \(KTV\)](https://onlinehilfen.ra-micro.de)

![](_page_3_Picture_115.jpeg)

## <span id="page-3-0"></span>Allgemeines

![](_page_3_Picture_116.jpeg)

Diese Programmfunktion fügt den Platzhalter *<WVauto...>* für die automatische Wiedervorlage an der Cursorposition in einen Textbaustein ein. Beim späteren Aufruf des Textbausteins wird die Wiedervorlage entsprechend den Angaben eingetragen.

## <span id="page-3-1"></span>Funktionen im Bearbeitungsbereich

### <span id="page-3-2"></span>Wiedervorlagenrhythmus

Aus dieser Auswahlliste kann gewählt werden, ob sich die Wiedervorlage wöchentlich, monatlich oder jährlich wiederholen oder ob die Wiedervorlage einmalig sein soll.

#### <span id="page-4-1"></span>Wiedervorlagenzeitraum

In dieses Eingabefeld ist die Anzahl und die Art des Zeitraums (Tage, Wochen etc.) einzutragen, in dessen Abstand sich die Wiedervorlage wiederholen soll.

#### <span id="page-4-2"></span>Auswahl Wiedervorlagenzeitraum

Wählen Sie hier, ob die Wiedervorlage in Tagen, Wochen, Monaten oder Jahren berechnet werden soll.

#### <span id="page-4-3"></span>Wiedervorlagengrund

Der Wiedervorlage-Platzhalter wird beim späteren Aufruf des Textbausteins mit dem hier gewählten Grund eingetragen.

#### <span id="page-4-4"></span>Sachbearbeiter

Dient der Auswahl des Wiedervorlagensachbearbeiters. Wiedervorlagensachbearbeiter werden in der *Sachbearbeiterverwaltung* der *Benutzerverwaltung* angelegt.

### <span id="page-4-5"></span>Aktensachbearbeiter verwenden

![](_page_4_Picture_88.jpeg)

Speichert den Aktensachbearbeiter anstelle des Wiedervorlagensachbearbeiters zur automatischen Wiedervorlage.

#### <span id="page-4-6"></span>Vorschau

Hier erhalten Sie eine Vorschau des Platzhalters.

### <span id="page-4-0"></span>Funktionen in der Abschlussleiste

#### <span id="page-4-7"></span>OK und Schließen

![](_page_4_Picture_17.jpeg)

Hiermit wird der Platzhalter für die automatische Wiedervorlage an Cursorposition eingefügt.

#### <span id="page-5-0"></span>Abbruch und Schließen

![](_page_5_Picture_4.jpeg)

Hiermit brechen Sie die Programmfunktion ab. Es wird kein Platzhalter für die automatische Wiedervorlagen eingefügt.

<span id="page-5-1"></span>Hilfe

![](_page_5_Picture_7.jpeg)

Hiermit rufen Sie die Hilfe zum Programm auf.